## **Лабораторна робота 5.1**

## **Тема: Інтеграція цифрових сервісів в CMS для персонального обліку фінансів**

**Завдання**: Створити систему аналізу витрат за допомогою чат-боту. Чат-бот в Telegram збирає фінансові дані, далі за допомогою штучного інтелекту повинен категоризувати інформацію та записати до гугл таблиці.

*Принцип Інтеграції цифрових сервісів полягає в автоматизації передачі даних із одного сервісу в інший.* 

*CMS make.com один з найбільш потужних інструментів на ринку для створення інтеграцій.* 

## Хід роботи

1. Зареєструватися в системі make.com. Після реєстрації? створити нову сцену (Create a new scenario).

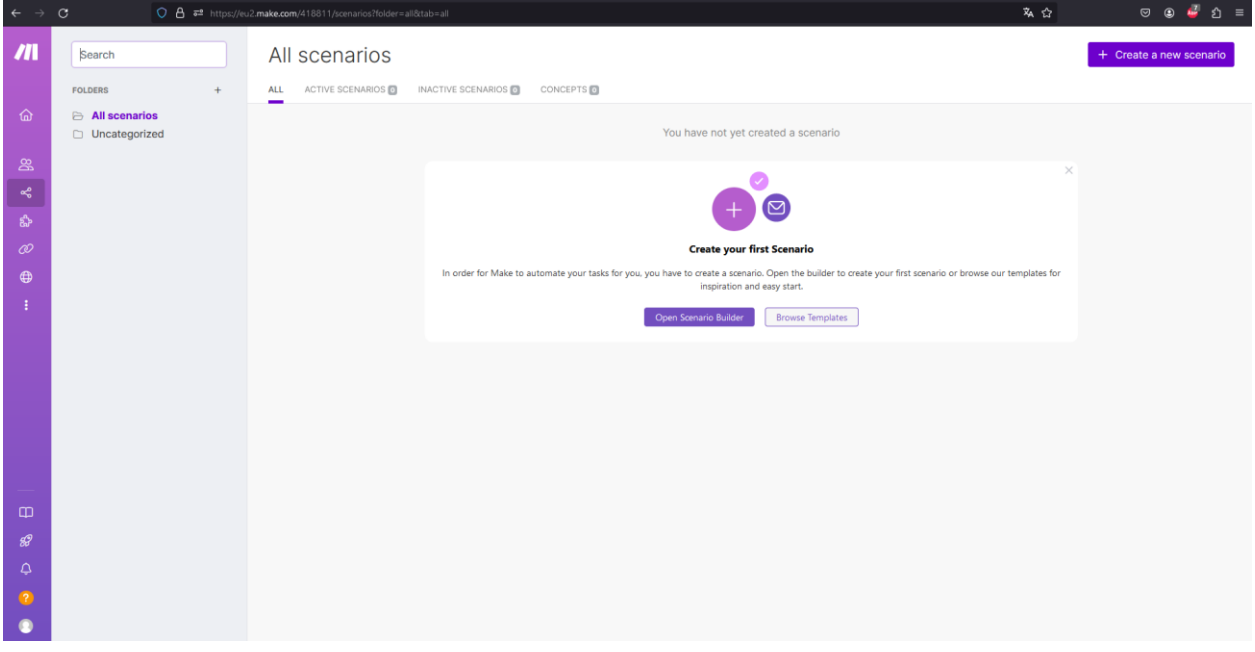

2. Сервіс як і чат-боти працюють по принципу тригер-дія, тобто треба вибрати який тригер стартує автоматизацію. Натискаючи на плюс треба обрати з сервісів Telegram Bot далі Watch Update, потім конкретного бота повідомлення з якого ми будемо слухати.

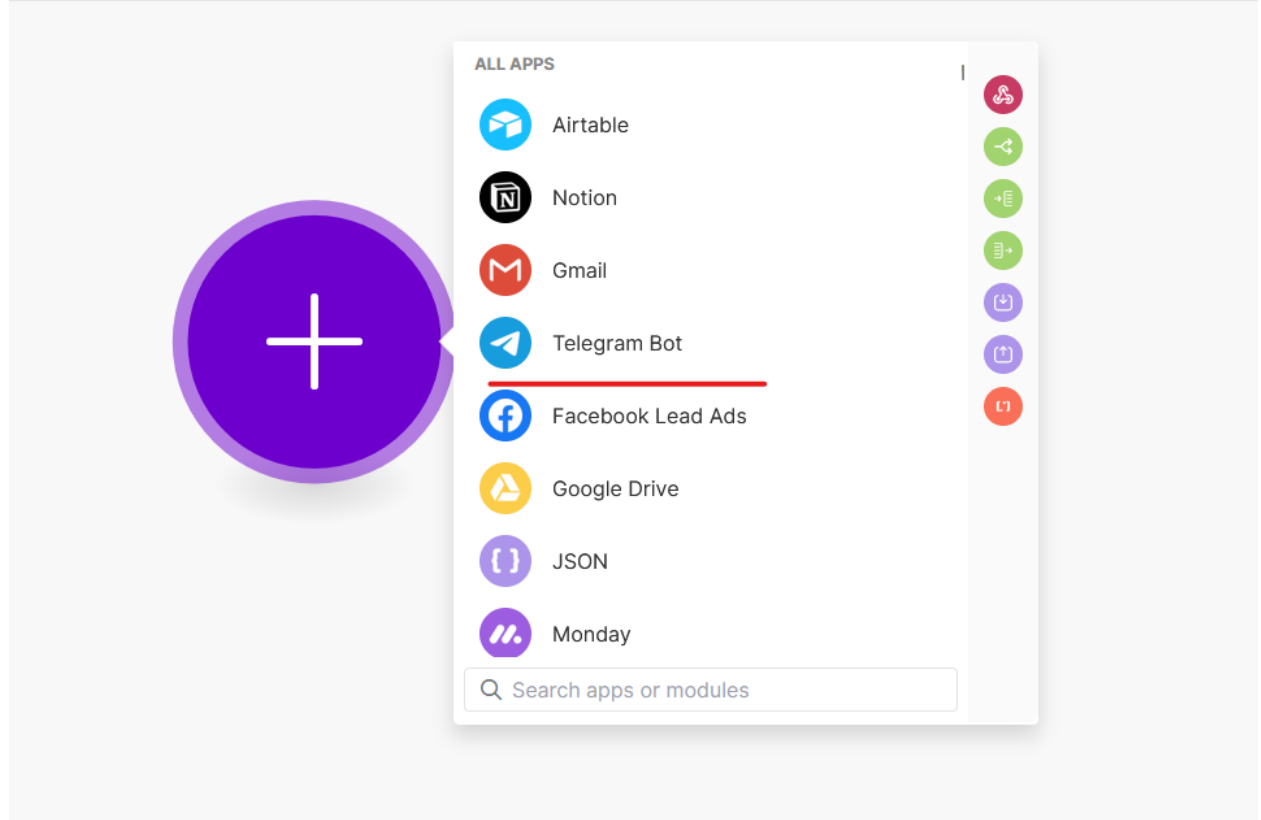

Для того щоб обрати конкретного бота, треба створити його в Telegram і далі вказати токен бота в системі. Наприклад Finance

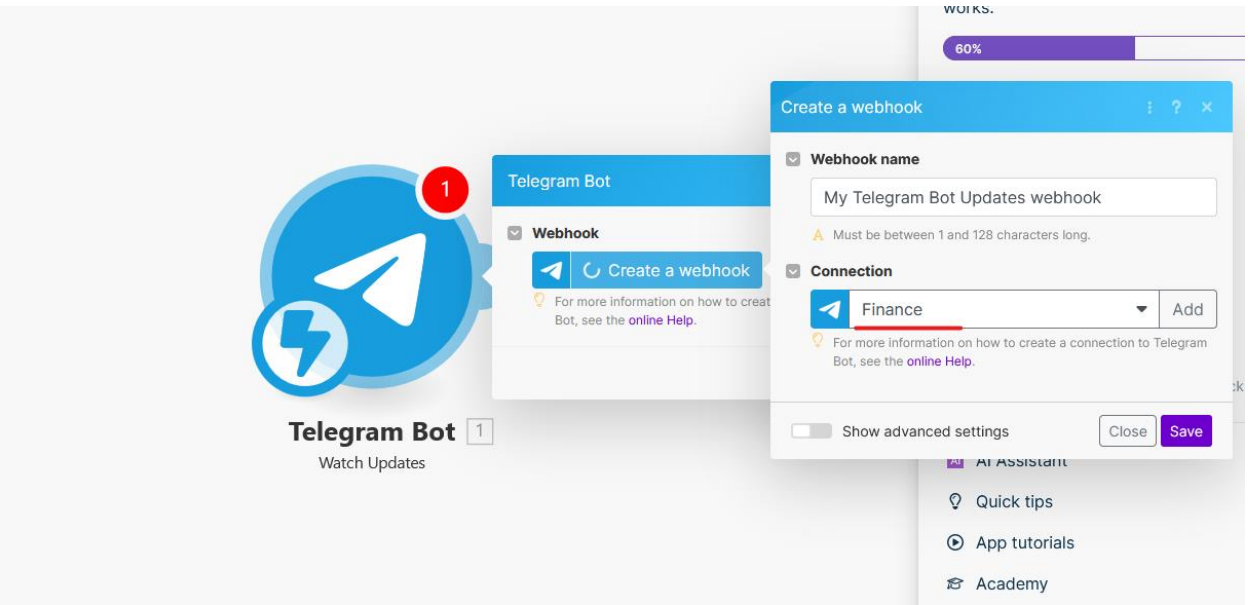

Протестуйте чи працює даний чат бот через систему. Для цього натисніть ПКМ на Telegram Bot та оберіть пункт Run this module only. Далі напишіть в чаті тестове повідомлення та переконайтесь, що система make.com його бачить.

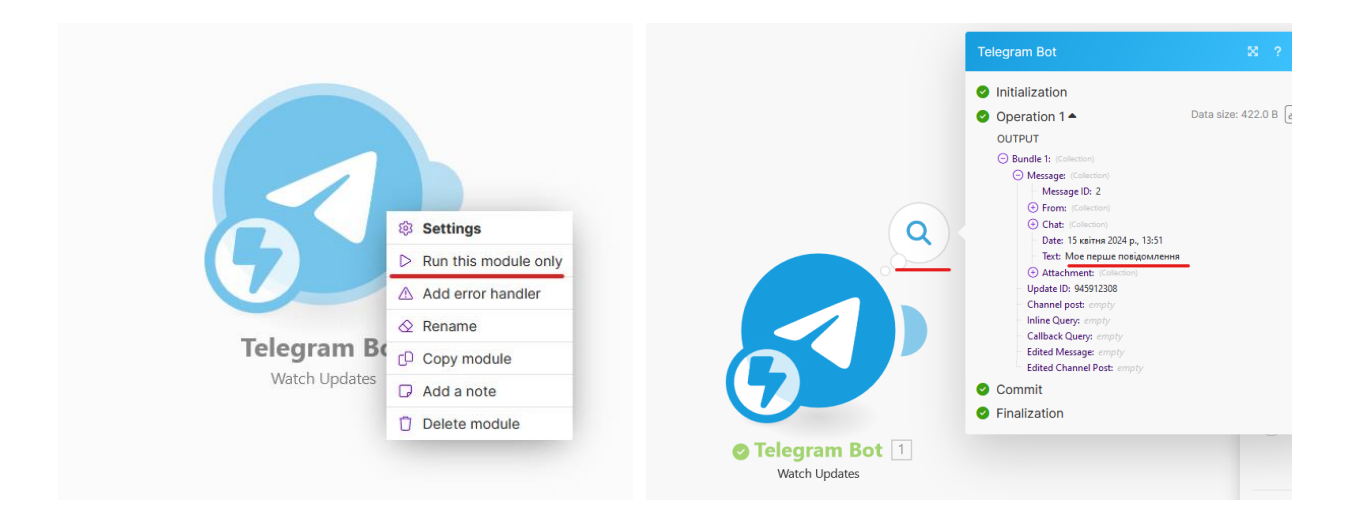

3. Створемо просту інтеграцію яка передає дані в Google таблицю. Для цього продовжуємо ланцюжок, обравши команду додати рядок в таблиці (Add Row)

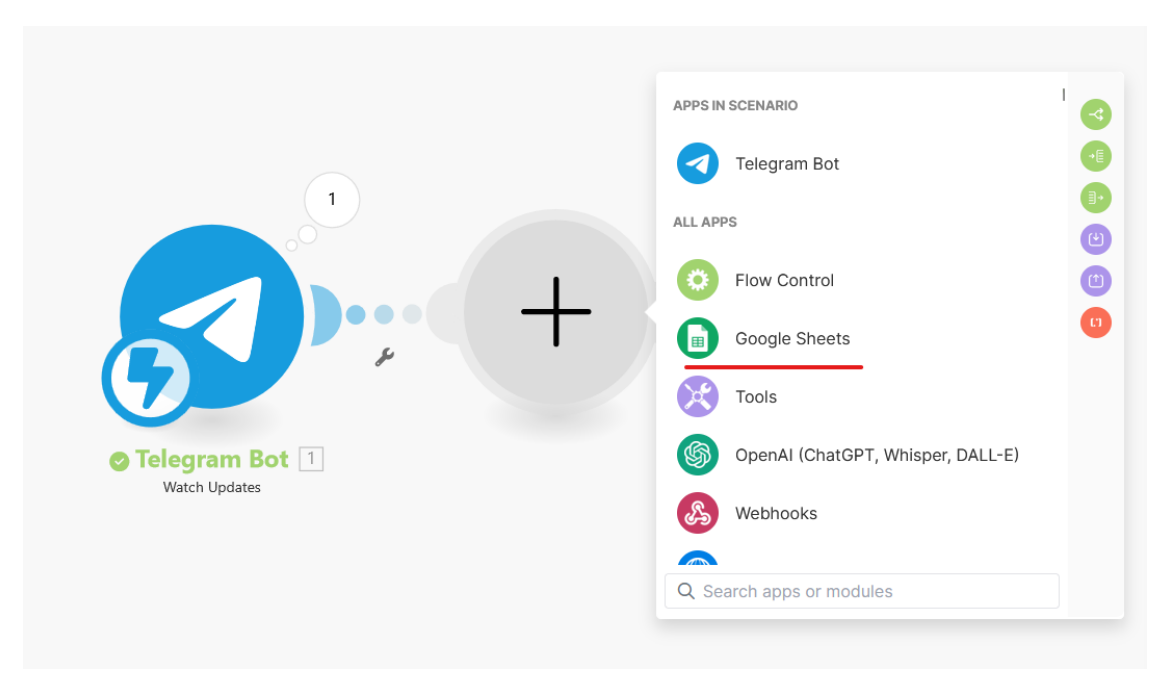

В Google таблицях необхідно створити новий документ який буде прив'язаний до цієї інтеграції (наприклад гугл таблиця буде називатися Finance\_ie) і містить такі поля: Дата, Сума, Категорія, Запис:

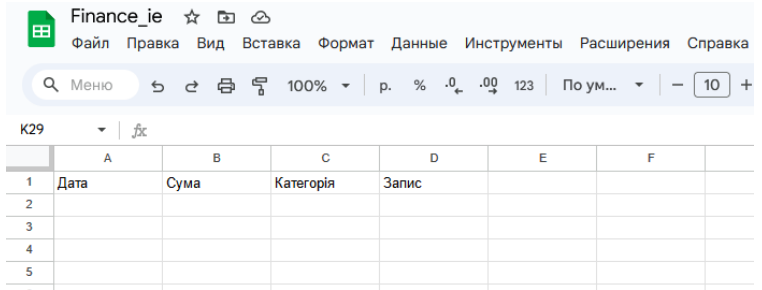

Далі необхідно прив'язати цю інтеграцію до конкретної гугл таблиці:

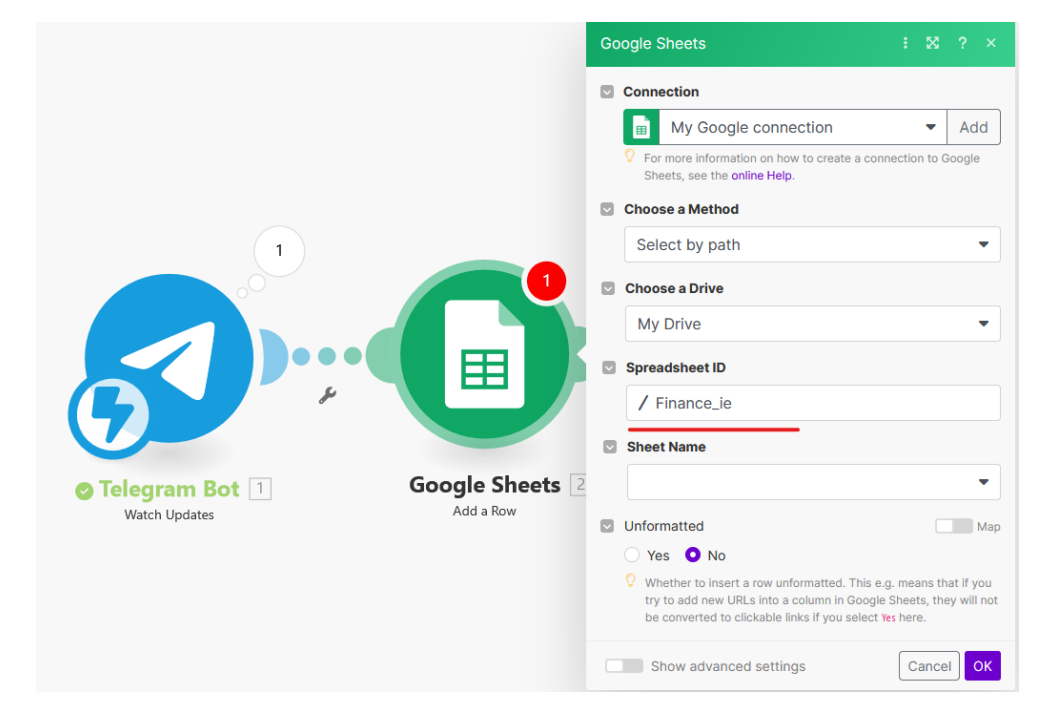

В налаштуваннях треба вказати куди саме буде записуватися текст, для цього в поле «Запис» встановимо повідомлення (Text) з Telegram.

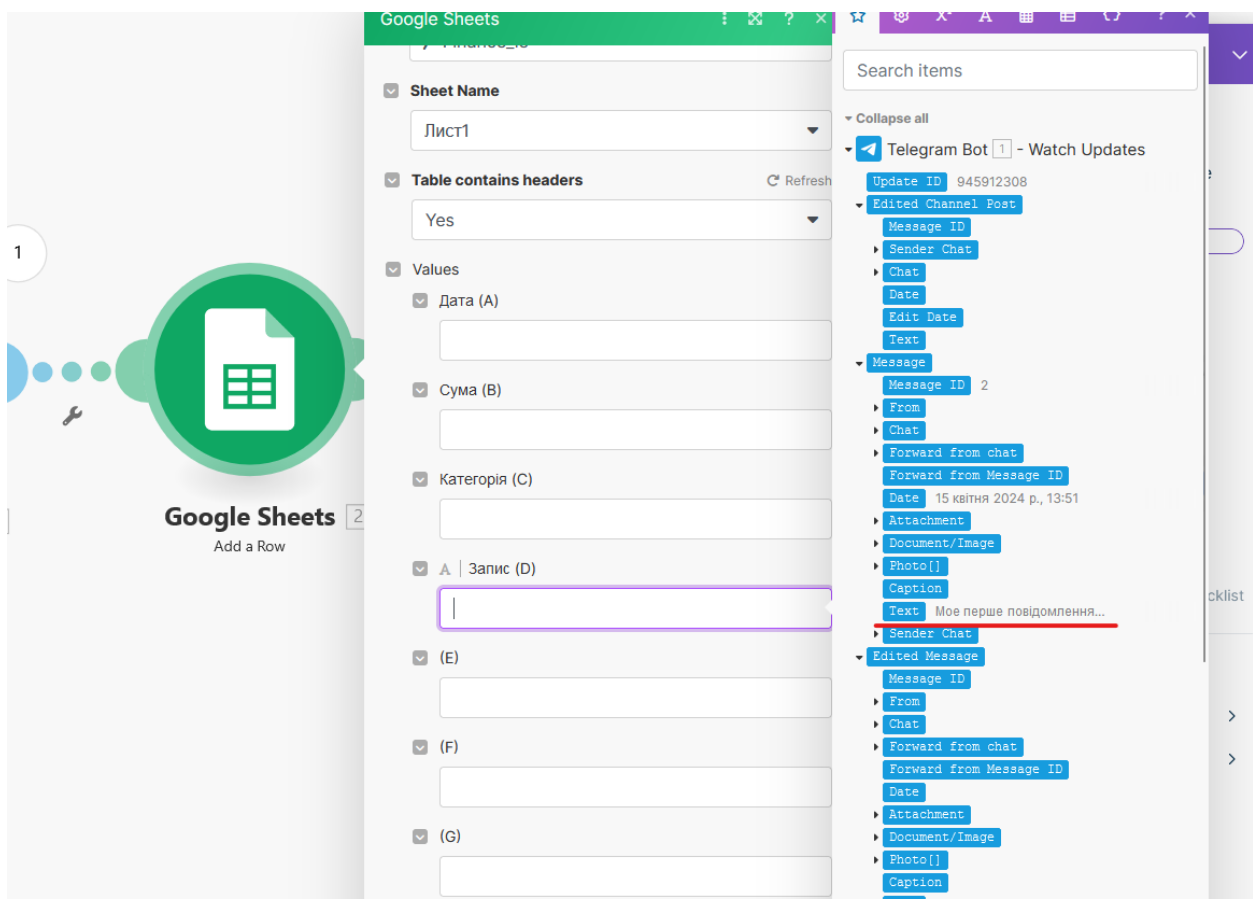

Таким чином всі повідомлення з чат-боту будуть находити в це поле

Також встановимо дату передачі даних. В системі є відповідні змінні в розділі календар (змінна now)

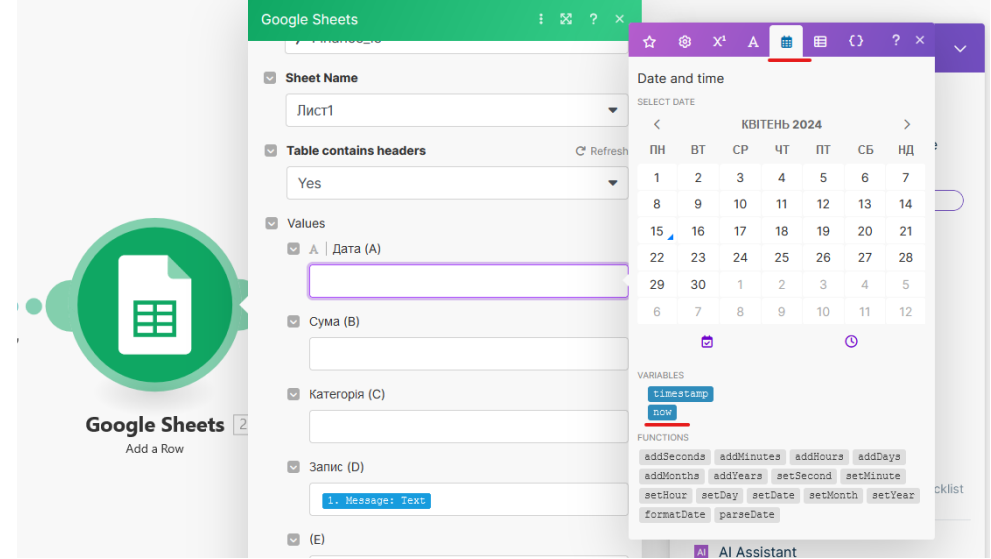

Перевірте перший етап автоматизації цього процесу:

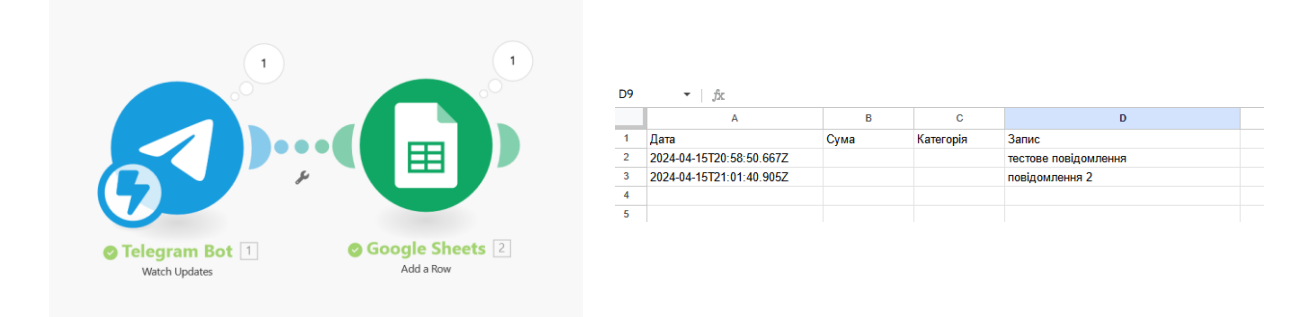

4. Ускладнимо цю інтеграцію додавши до неї штучний інтелект, який буде категоризувати отриману інформацію, розпізнавати суми і записувати їх у потрібні поля.

Додамо новий модуль Eden AI між цими двома сервісами.

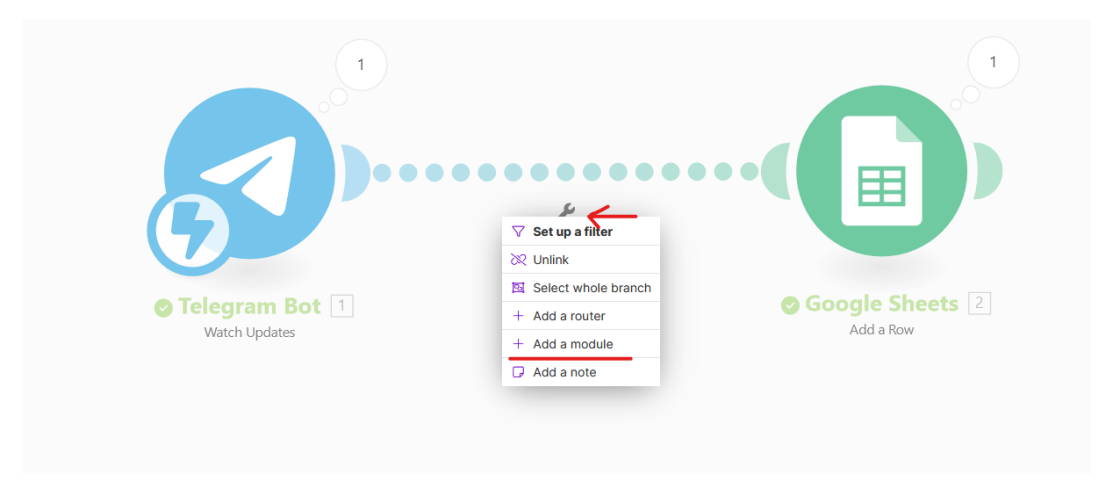

Для підключення Eden AI треба вказати API після реєстрації на в цьому сервісі [\(https://app.edenai.run/admin/api-settings/features-preferences\)](https://app.edenai.run/admin/api-settings/features-preferences).

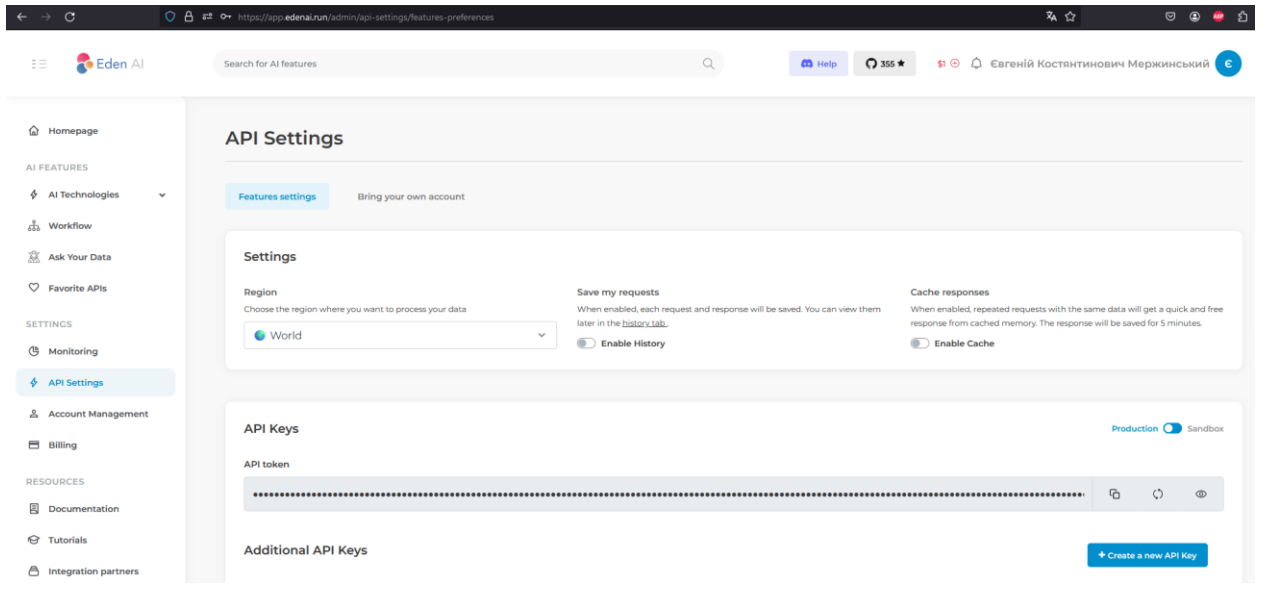

Серед компонентів штучного інтелекту Eden AI треба обрати метод Summarize a Text.

В якості тексту, який потрібно проаналізувати ШІ вставимо таку команду:

*Проаналізуй ці витрати "{{1.message.text}}" в форматі "сума, категорія витрат", сума без вказання валюти - тільки число. В якості категорії витрат бери категорії (продукти, кафе, покупки, спорт, проїзд, інші). Повертай лише суму і категорію, без пояснень.*

Серед провайдерів оберіть Open AI:

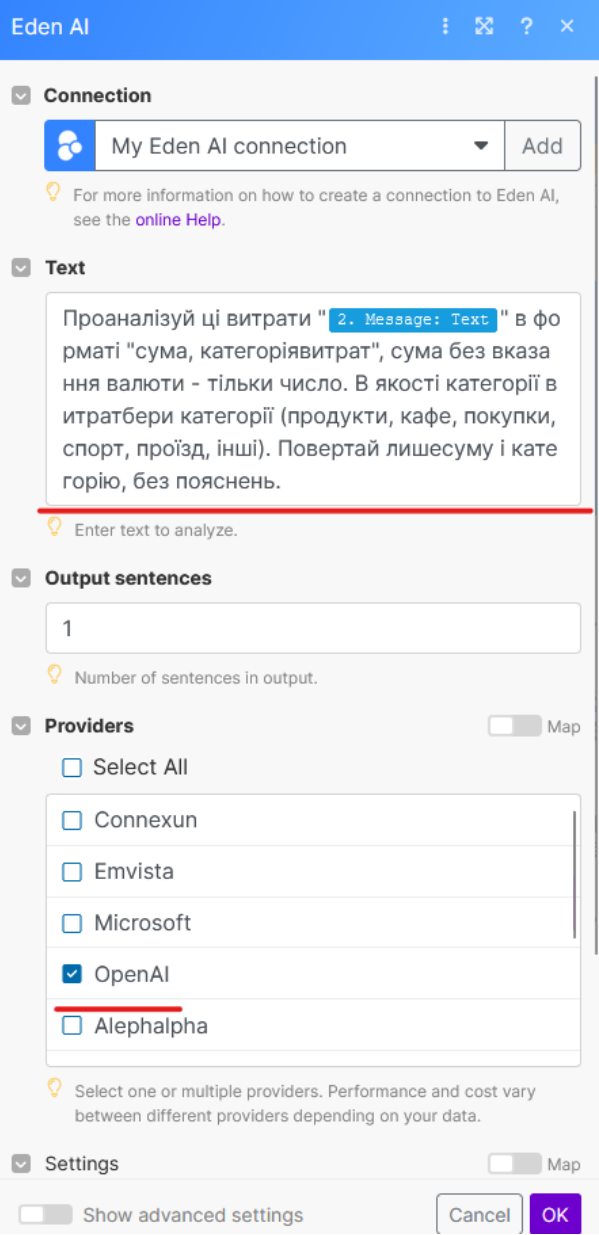

Протестуйте сам модуль з запитом, наприклад: 1000 грн на морозиво.

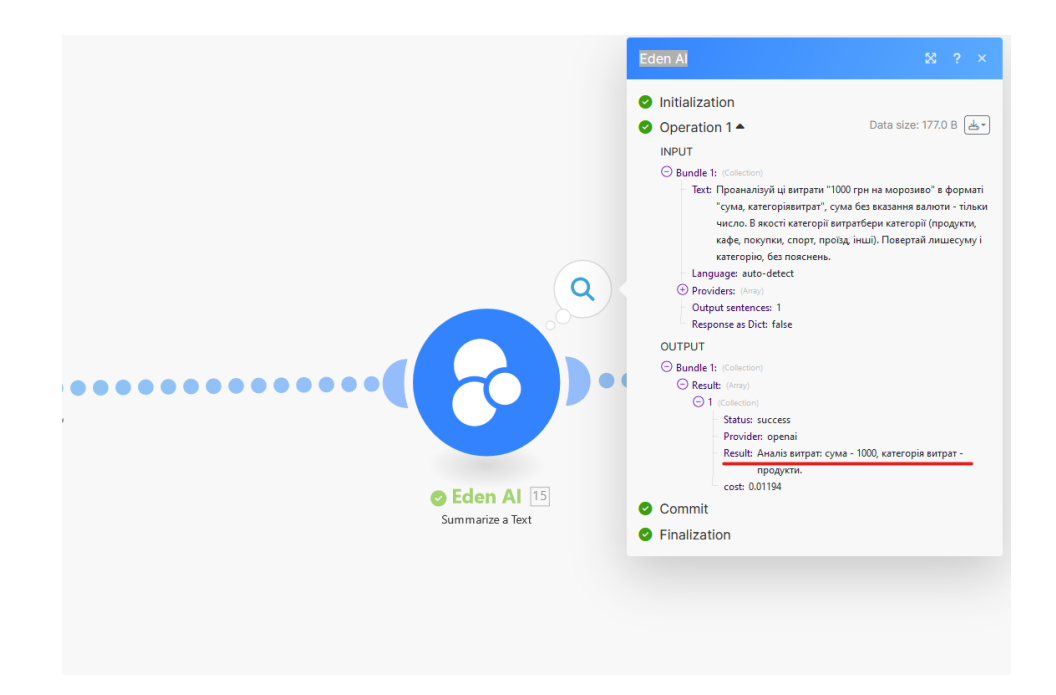

Якщо результати обробляються і штучний інтелект розуміє категорію, ми можемо записати в гугл таблицю цю суму і категорію. Для цього заповните поля, використовуючи два методи get та split для того, щоб витягнути окремо суму та категорію.

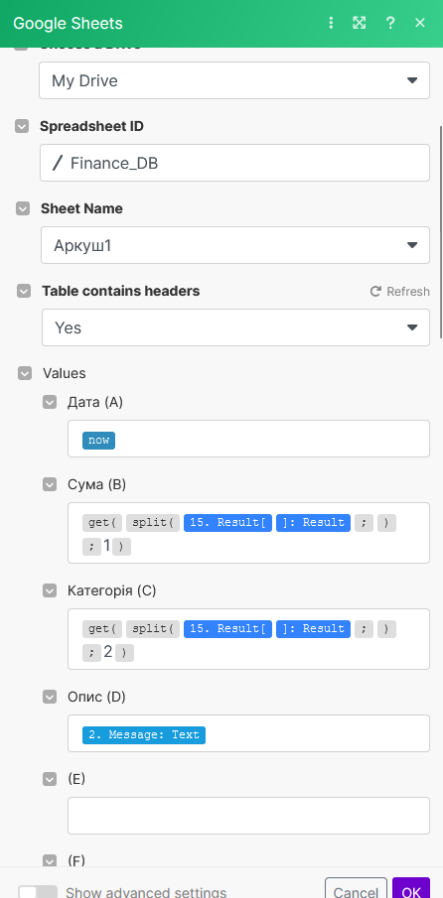

В результаті ми повинні отримати записи у відповідні поля гугл таблиці:

 $\bullet \bullet \qquad \qquad \bullet \qquad \dagger \qquad \text{if} \qquad$ 

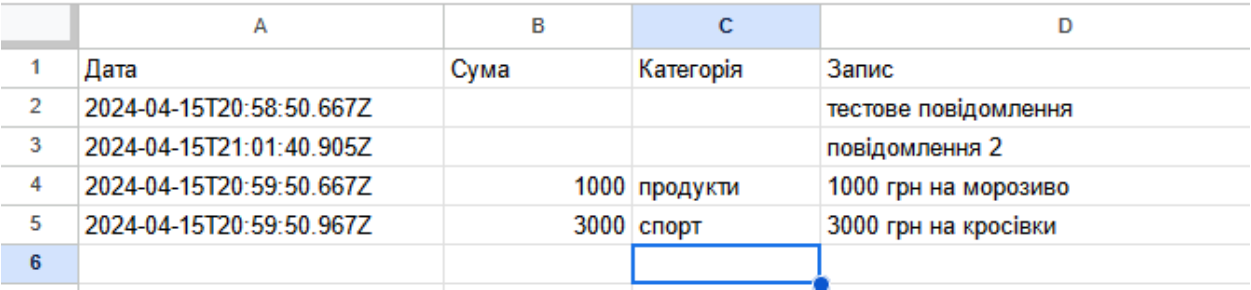